15. Ausgabe Wintersemester 2023/24

Herzlich Willkommen im Studium!

# **STUDIUMS STARTER**

Infozeitung für Erstis der Bachelor-Studiengänge

> BIOTECHNOLOGIE MEDIZINTECHNIK

Herausgegeben von den Tutoren und Tutorinnen des Fachbereichs Medizintechnik/Biotechnologie

# Inhaltsverzeichnis

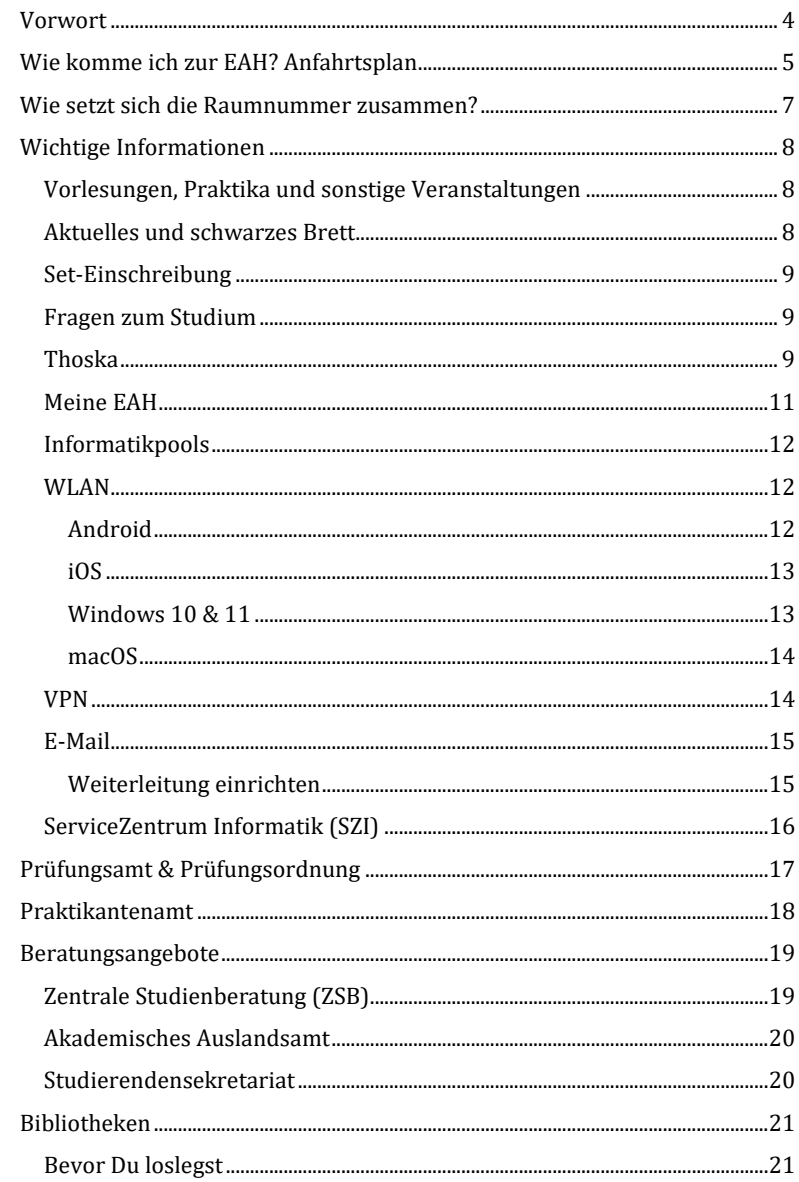

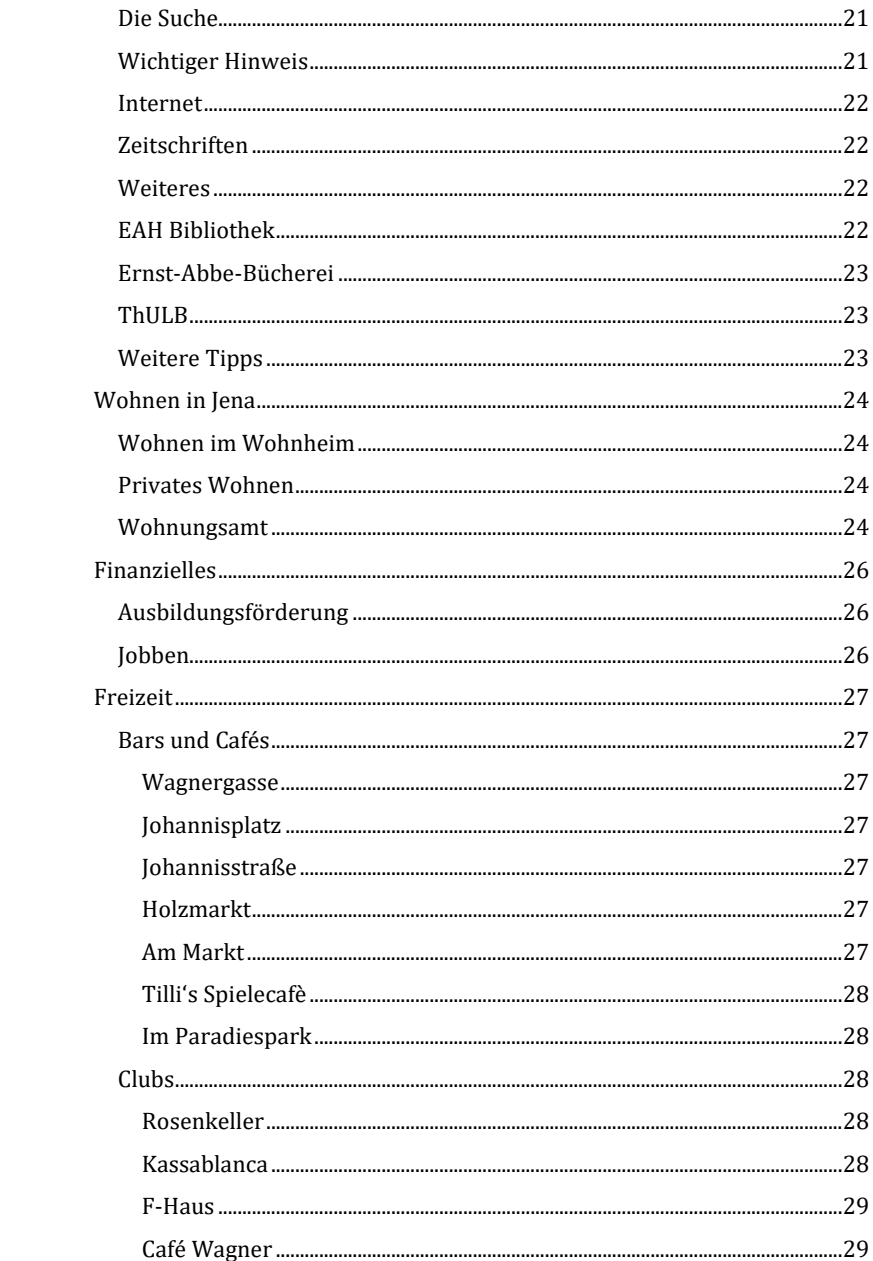

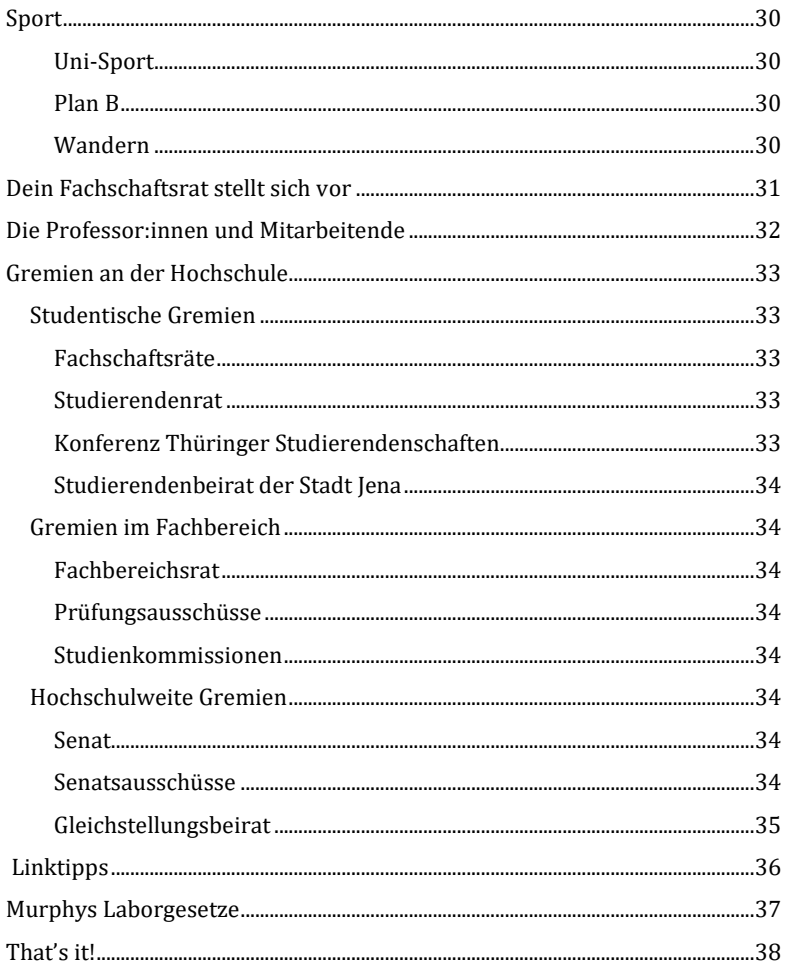

# <span id="page-4-0"></span>Vorwort

*Hallo und ein herzliches Willkommen an der Ernst-Abbe-Hochschule Jena.* 

*Wenn Du jetzt gerade dieses Erste-Hilfe-Heftchen liest, bist Du aller Wahrscheinlichkeit nach gerade dabei, Dein Studium an der EAH-Jena im Fachbereich Medizintechnik und Biotechnologie zu beginnen.* 

*Damit Du auch nach all dem Schwall an Informationen noch einigermaßen klar siehst, haben wir Dir hier ein kleines Heft zusammengestellt, in dem wir alles Notwendige rund ums Studieren für Dich noch einmal zusammengefasst haben.*

*Viel Spaß beim Lesen und einen guten Start in Deinen neuen Lebensabschnitt Studium wünschen Dir Deine Tutoren und Tutorinnen!*

# <span id="page-5-0"></span>Wie komme ich zur EAH? Anfahrtsplan

Es gibt mehrere Möglichkeiten zur Hochschule zu kommen. Die erste und einfachste Variante ist zu Fuß oder mit dem Fahrrad. Deinen perfekten Weg dazu findest Du am besten auf maps.google.de. Die Ernst-Abbe-Hochschule befindet sich nicht, wie man vielleicht vermutet, am Ernst-Abbe-Platz (das wäre die Uni), sondern an der Carl-Zeiss-Promenade.

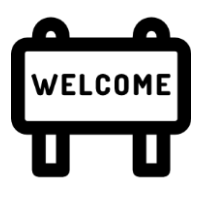

Du läufst nicht gerne? Kein Problem, dann fahr' einfach mit einer der drei Buslinien (siehe unten), tagsüber im 5-10 Minuten Takt.

Solltest Du **per Zug** anreisen, kannst Du auch direkt über die Haltestelle **Westbahnhof** zur Hochschule fahren. Solltest Du mit dem Auto anreisen, plane morgens am besten gleich 30-45 Minuten länger für den morgendlichen Berufsverkehr ein. Parkplätze sind allerdings Mangelware und Falschparken ist in Jena ziemlich teuer!

**Bei der Reiseplanung unterstützt Dich die DB-Navigator App der deutschen Bahn oder die VMT-App sowie die MeinJena-App, welche alle im Apple AppStore sowie Google PlayStore verfügbar sind.**

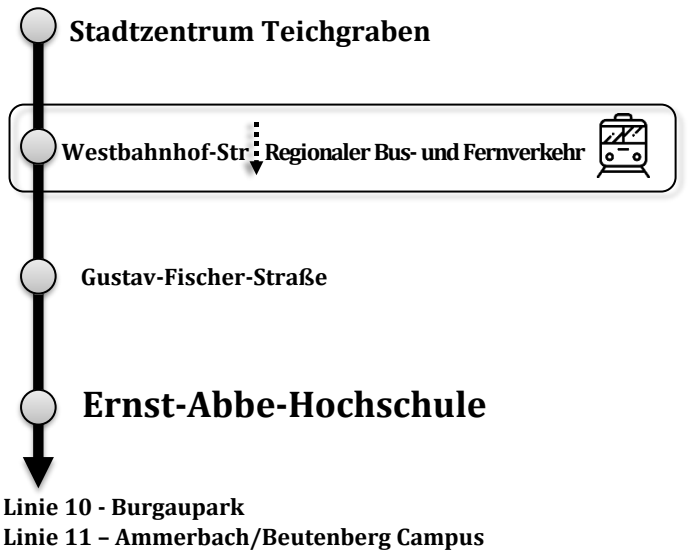

**Linie 12 - Göschwitz**

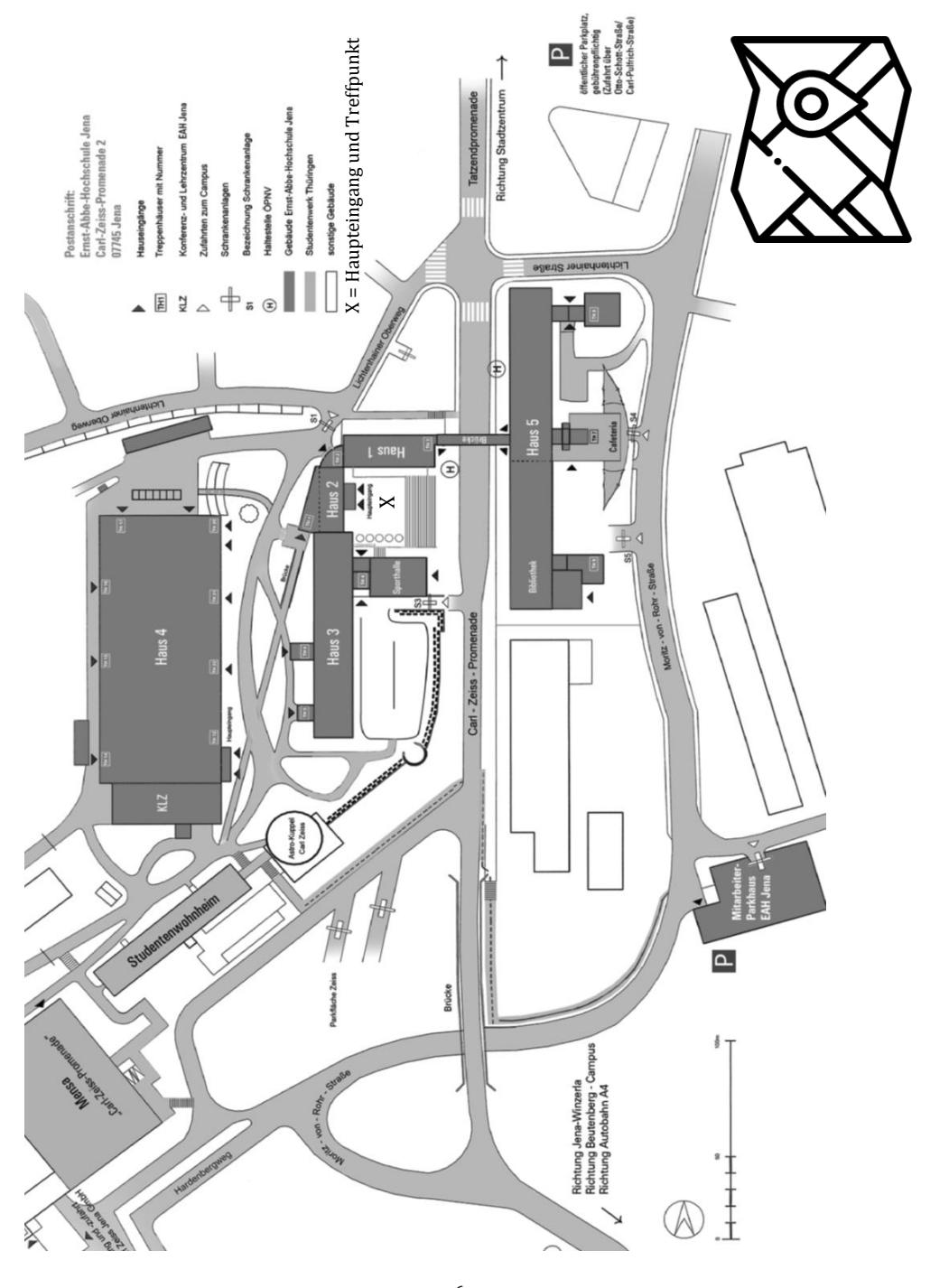

# <span id="page-7-0"></span>Wie setzt sich die Raumnummer zusammen?

Zum Beispiel ist in Deinem Stundenplan die Raumnummer 05.02.04 angegeben. Diese lässt sich folgendermaßen aufschlüsseln:

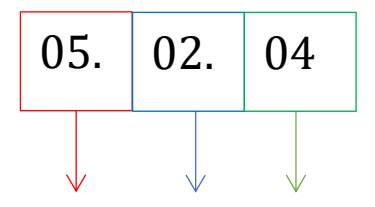

Haus Geschoss Raum Du musst dann also in Haus 5 in der zweiten Etage den Raum 04 suchen.

Außerdem gibt es Zwischengeschosse. Diese haben eine dreistellige Raumnummer, beispielsweise 229. Die Zwischengeschosse findest Du in Haus 5 und Haus 4.

# <span id="page-8-0"></span>Wichtige Informationen

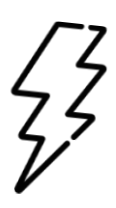

# <span id="page-8-1"></span>**Vorlesungen, Praktika und sonstige Veranstaltungen**

Um zu erfahren, wo welche Veranstaltungen stattfinden, hast Du mehrere Möglichkeiten:

stundenplanung.eah-jena.de → Veranstaltungspläne für Studierende Dein persönlicher Kalender im Smartphone (.ical-Format)

Du solltest weiterhin zu den Veranstaltungen **pünktlich** kommen, das betrifft vor allen Dingen **Praktika und dessen** 

**Einführungsveranstaltungen**, da Du ansonsten eventuell für das restliche Semester von diesem Praktikum **ausgeschlossen** wirst.

Da sich der Stundenplan ab und zu **sehr kurzfristig** ändern kann, ist es außerdem hilfreich, den Plan regelmäßig zu überprüfen und eventuell den Änderungsplan anzusehen. Den Änderungsplan findest Du ausschließlich auf der EAH-Homepage (siehe *Linktipps*).

### <span id="page-8-2"></span>**Aktuelles und schwarzes Brett**

Aktuelle Informationen, die das Studierendenleben angenehmer machen, kannst Du neben Social Media auch über den Monitor in Haus 5 oder über die vielen in der EAH verteilten Flyer erhalten. Falls Du selbst etwas (Wohnung, Bücher, Jobs etc.) suchst oder anzubieten hast, wirst Du an den schwarzen Brettern in Haus 1 und 5 fündig. Ein weiteres schwarzes Brett befindet sich in der Carl-Zeiss-Mensa.

### <span id="page-9-0"></span>**Set-Einschreibung**

Im ersten Semester wirst Du automatisch in sogenannte Sets eingeteilt, das soll Dir etwas Arbeit abnehmen und den Einstieg erleichtern. Ab dem 2. Semester kannst Du Dich dann mit einer Person deiner Wahl in ein Set einschreiben. Mit Deinem Setpartner/-partnerin absolvierst Du in der Regel die Laborpraktika.

Die Sets sind wichtig für:

- Stundenplan (dieser ist Set-weise eingeteilt) Ä.
- $\mathbf{A}$ Praktika

### <span id="page-9-1"></span>**Fragen zum Studium**

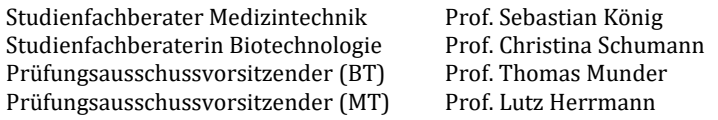

Auch findest Du weitere Infos auf der Website des Fachbereiches: <http://www.mt.eah-jena.de/>

(solltest du nicht direkt über diesen Link auf die Seite navigieren können, kommst du über eah-jena.de (nach unten scrollen) auch dort hin)

### <span id="page-9-2"></span>**Thoska**

Auf der nächsten Seite ist die Thoska (Thüringer Hochschulund Studierendenwerkskarte) abgebildet. Die Thoska ist wie ein Personalausweis innerhalb der Hochschule anzusehen. Es ist die so ziemlich wichtigste Chipkarte in Deiner Studienzeit.

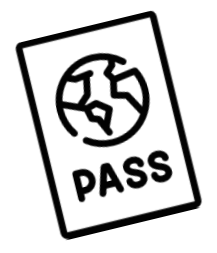

Daher solltest Du möglichst den Verlust vermeiden, da dann auch das **Guthaben**, welches darauf gespeichert wird, **weg** ist. Wichtig ist außerdem, dass Du Dich **rechtzeitig nach Zahlung** der Semesterbeiträgewieder an entsprechenden **Validierungsautomaten** validierst, also zurückmeldest. Dabei wird dann der untere Teil neu beschrieben und Du kannst die Thoska wieder für ein weiteres Semester benutzen.

Die Funktionen der Thoska sind unter anderem:

- Studierendenausweis  $\mathbf{A}$
- Anmeldung in der Bibliothek  $\mathbf{A}^{\text{max}}$
- Bibliotheksausweis mit bargeldloser Bezahlung von  $\mathbf{A}$ Kleingebühren
- $\Delta$ Fahrausweis = Semesterticket für Bahnverkehr (Regionalzüge und Verbunds-Züge, z.B. Erfurt-Bahn sowie Nahverkehr)
- Möglichkeit zur Aufwertung des Semestertickets zum  $\Delta$ Deutschlandticket für einen Aufpreis (nähere Infos auf der Seite des Studierendenwerks)
- Bezahlmedium (in Mensen, Cafeterien, zum Kopieren, Drucken,  $\Delta$ Scannen, in einigen Wohnanlagen des Studierendenwerks zum Bezahlen von Waschmaschinen und Trocknern)
- Zutrittsberechtigungskarte zu ausgewählten Gebäuden und  $\Delta$  . Räumen
- an einigen Wohnanlagen des Studierendenwerks Zugang zu  $\Delta$ Parkplätzen
- Kulturticket in Jena, freier Eintritt für:  $\Delta$ 
	- Theaterhaus Jena
	- Jenaer Philharmonie
	- städtische Museen

Kino am Markt und Kino im Schillerhof

Studierendenrabatte nutzen  $\Delta_{\rm c}$ 

Aber: Hunde und Fahrräder sind von der Beförderung im Bus ausgeschlossen (Fahrräder können zu bestimmten Zeiten mitgenommen werden, Informationen dazu findest du in den Bussen und Bahnen)!

Klassiker in den ersten Wochen:

Thoska auf einem Tablett in der Mensa liegen lassen. Solltest Du einer derjenigen sein, die sie in der Mensa oder Cafeteria verloren haben, dann kannst Du einfach an der Kasse nachfragen.

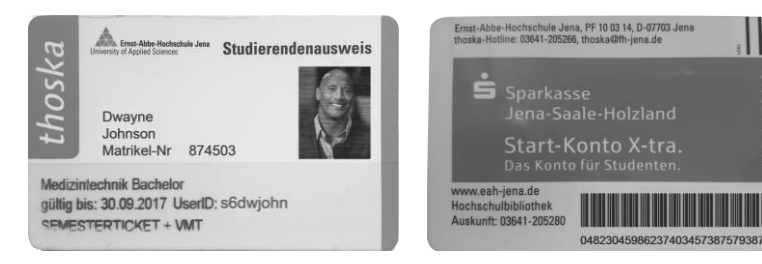

#### **Vorderseite**

Deine **Matrikelnummer** brauchst Du für diverse Formalitäten wie Praktikumsprotokolle etc.

Deine **User-ID** brauchst Du für die Anmeldung online (siehe unten)

#### **Rückseite**

Der **Barcode** unten rechts dient der Anmeldung in der Bib. Sollte dieser beschädigt sein, dann melde Dich am besten im Thoska-Büro.

### <span id="page-11-0"></span>**Meine EAH**

ist Dein kompletter Organisator für den studentischen Alltag und wird vor allem in höheren Semestern an Bedeutung gewinnen. Du kannst die Seite ganz bequem über die Website der EAH Jena erreichen, indem Du dort auf den Reiter "Login" und dann auf "Meine EAH" (oder meine.eah-jena.de) klickst. Du wirst weitergeleitet zur einer Oberfläche, in der Du Dein Passwort und Deinen Benutzernamen (UserID auf Deiner Thoska) eingeben musst. Im Intranet der Hochschule findest Du so gut wie alle Links, Dokumente und Daten, die Du benötigst, um durch den studentischen Alltag zu gelangen. Auf der Startseite sind alle wichtigen Informationen abgebildet, wie zum Beispiel der Link zu Deiner hochschuleigenen E-Mailadresse oder der Link zur Stundenplanung. Du kannst Dir auch sämtliche Dokumente anzeigen lassen, die in irgendeiner Weise etwas mit Deinem Studium zu tun haben, wie Prüfungspläne,Formulare oder Ausschreibungen für Abschlussarbeiten. Unter dem Reiter "Fachbereiche" findest Du auch Deinen Fachbereich "Medizintechnik und Biotechnologie". Hier musst Du Dich unter anderem ab dem 2. Semester **selbstständig** in die Setlisten eintragen. Des Weiteren findest Du dort auch die Studien- und Prüfungsordnungen sowie die Modulkataloge. Relativ wichtig für Dich wird das Funktionsverzeichnis werden. Dort siehst Du alle Mitwirkenden Deines Fachbereichs mit Name, Funktion und E-Mailadresse. Besonders wichtig ist es, die Namen von Lehrenden in E-Mails richtig zu schreiben, daher schaue hier lieber einmal mehr nach, um Dich nicht gleich unbeliebt zu machen.

# <span id="page-12-0"></span>**Informatikpools**

Es gibt mehrere Möglichkeiten, an der Hochschule Computer zu benutzen. Zum Beispiel gibt es einige Informatikpools, die auf dem Campus verteilt sind. Anfangs wirst Du sicherlich die in Haus 3 nutzen, sie befinden sich in **Raum 03.00.18/19**.

Den Raumbelegungsplan dazu findest Du online (siehe oben). Sollte der Raum belegt sein, kannst Du, falls noch Platz ist, den jeweiligen Dozenten fragen. Oft kannst Du dann trotzdem rein, wenn Du Dich leise verhältst. Um Dich auf den Computern auf dem Campus einzuloggen brauchst Du immer Deine Benutzerkennung (siehe *Thoska*) und das Passwort, welches Du per Post mit der Immatrikulationsbestätigung erhalten hast. Bei der ersten Anmeldung musst Du dieses vordefinierte Passwort außerdem ändern, **wähle dazu unbedingt ein sehr sicheres Passwort, deine Noten sind auch dadurch einsehbar**.

Auf den PCs ist im Prinzip alles installiert was Du brauchst, also eine vollständige Microsoft Office Suite sowie zahlreiche Programme für Informatik etc. Außerdem besitzt jeder Studierende sein persönliches Netzlaufwerk, auf das Du innerhalb des Campusnetzwerkes zugreifen kannst und Deine Daten sichern kannst.

Solltest du deine liebsten Microsoft Office Anwendungen (Word, Excel, PowerPoint, etc. ) auch zu Hause nutzen wollen, kannst du über MeineEAH die Anleitung zur Beantragung einer Studierendenlizenz abrufen (MeineEAH  $\rightarrow$  Suche  $\rightarrow$  "Microsoft Office 365 für Studierende")

### <span id="page-12-1"></span>**WLAN**

Alle größeren Hochschulen der Welt sind in einem gemeinsamen WLAN-Verbund, das sogenannte **eeasyroam**. Das heißt, egal an welcher Hochschule auf der Welt Du bist, Du kannst Dich überall kostenlos ins WLAN einloggen und damit Internetzugang genießen, sofern die jeweilige Hochschule dieses Netzwerk anbietet. Auch viele Studierendenwohnheime bieten mittlerweile nur noch easyroam an.

Hier die Kurzanleitung zur Einrichtung:

#### <span id="page-12-2"></span>Android

Schritt 1: Lade Dir die App "easyroam" aus dem Google Play Store herunter.

#### Schritt 2:

Du kannst nun die Ernst-Abbe-Hochschule suchen und auswählen und Dich mit Deinen Zugangsdaten (ID und Passwort) anmelden. Wenn Du Dich bereits mit dem Laptop registriert hast, kannst Du Dich stattdessen auch über einen QR-Code anmelden.

#### Schritt 3:

Klicke auf "Neues Profil installieren", um ein neues Profil anzulegen und anschließend auf "Bestätigen".

Wenn Du Dich in der Nähe eines easyroam Hotspots befindet, kannst Du Dich nun mit dem WLAN verbinden.

#### <span id="page-13-0"></span>iOS

Schritt 1: Lade Dir aus dem PlayStore die App "Easyroam" herunter.

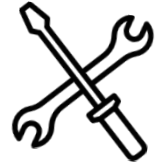

#### Schritt 2:

Gib in die Suchleiste "Jena" ein und wähle die "Ernst-Abbe-Hochschule Jena" aus. Du wirst jetzt zu einer Seite der EAH weitergeleitet.

Gib jetzt wie oben Deine Zugangsdaten ein.

#### Schritt 3:

Nachdem Du Dich erfolgreich angemeldet hast, klicke auf "Neues Profil installieren". Bestätige folgende Anweisungen:

- Profil Installation
- Mitteilungen senden

Jetzt erscheint ein neues Fenster, in dem Du gefragt wirst, ob Du Dich mit dem eduroam verbinden möchtest. Tippe auf "Verbinden".

#### <span id="page-13-1"></span>Windows 10 & 11

Schritt 1:

Lade dir die easyroam app herunter. Du kannst diesen Link benutzen: https://www.easyroam.de/winapp/easyroam.msix

Schritt 2:

Es öffnet sich ein Fenster, das Dich an den Browser weiterleitet. Du wirst nun aufgefordert deine Hochschule auszuwählen. Welche das ist, weißt Du natürlich.

Melde Dich auch hier mit deinen Zugangsdaten an (siehe vorherige Seite). Klicke anschließend auf "Akzeptieren".

#### Schritt 3:

Es erscheint wieder das Appfenster. Klicke auf "Neues Profil installieren", um ein neues Profil anzulegen und anschließend auf "Bestätigen".

Es wurde nun ein neues Profil angelegt. Jetzt kannst du dich mit eduroam verbinden.

#### <span id="page-14-0"></span>macOS

#### Schritt 1:

Folge dem Link [www.easyroam.de](http://www.easyroam.de/) und wähle Deine Hochschule aus. Du wirst zu einer Seite der EAH weitergeleitet. Gib hier deine Zugangsdaten (siehe vorherige Seite) ein.

#### Schritt 2:

Klicke auf "Manuelle Option" und wähle "Mobile-Config (Apple) aus. Gib der Konfiguration einen Namen. Hier kannst Du Deine Stud-ID ("s6dwjohn") verwenden. Gehe danach auf "Zugang generieren". Lade Dir das erstellte Profil herunter.

#### Schritt 3:

Gehe in Deinen Systemeinstellungen auf "Profile".

Auf der linken Seite des Fensters befindet sich das Menü mit den Nutzerprofilen. Dein heruntergeladenes Profil heißt "eduroam" und ist mit einem gelben Ausrufezeichen hinterlegt. Wähle dieses aus und klicke auf "Installieren". Um die Installation abzuschließen, musst Du nur noch das Passwort von **Deinem Macbook** eingeben.

Falls Du Probleme bei der Installation hast, findest Du unter Diesem QR-Code die vollständige Dokumentation. Außerdem kannst Du Dich an das ServiceZentrum Informatik der EAH wenden (s. nächste Seiten).

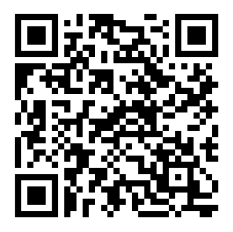

### <span id="page-14-1"></span>**VPN**

Das VPN, auch **v**irtual **p**rivate **n**etwork ist eine äußerst sichere Methode, um Dich mit dem Server der Hochschule von Zuhause aus zu verbinden. Die Anleitung zur Beantragung des VPN-Zugangs findest Du bei Meine EAH unter dem Reiter "IT-Services".

**Allerdings ist der VPN-Zugang aktuell nicht notwendig, um zum Beispiel Deine Noten einzusehen und deshalb für die meisten Studierenden nicht so relevant.**

# <span id="page-15-0"></span>**E-Mail**

Wie Du sicher schon bemerkt hast, besitzt Du auch zwei E-Mailadressen, bzw. ein E-Mailpostfach. Deine erste E-Mailadresse ist Deine Benutzerkennung, also z.B. **s6dwjohn@stud.eah-jena.de** und Deine zweite E-Mail-Adresse, die aber ebenfalls auf dieses Postfach läuft, besteht aus Deinen Vornamen und Deinem Nachnamen, also z.B. **dwaynetherock.johnson@stud.eah-jena.de** 

In deinem E-Mailpostfach kommen alle wichtigen E-Mails der Verwaltung an, wie z. B. die Semesterrückmeldung. Aber auch Informationen von Profs und der Hochschulleitung werden dort auflaufen. **Daher solltest Du am besten täglich auf Dein Postfach zugreifen** oder Dir direkt die E-Mails an Dein privates Postfach weiterleiten lassen, sofern Du dort öfter drauf schaust. Auf das E-Mailpostfach kannst Du direkt

über diesen QR-Code zugreifen oder per Link:

#### <span id="page-15-1"></span>Weiterleitung einrichten

owa.eah-jena.de

Schritt 1: Logge Dich im EAH-Postfach (siehe Link) online ein.

Schritt 2: Klicke oben rechts auf "Optionen" → "Alle Optionen anzeigen" → Links auf "E-Mail"

Schritt 3: "Posteingangs- und Aufräumregeln"  $\rightarrow$  "Neu..."

Schritt 4: Es öffnet sich ein neues Fenster mit zwei Auswahlfeldern, da wählst Du oben bei Posteingangsregeln das Plus-Zeichen aus.

Schritt 5: Es öffnet sich ein weiteres Fenster indem Du diese Regeln nun benennen kannst. Unten fügst Du dann Dein Konto hinzu (am einfachsten ist es, wenn Du Dein privates Konto vorher zu den Kontakten hinzugefügt hast). Oben dann auf Speichern klicken.

Schritt 6: Nun musst Du noch eine Bedingung auswählen. Einfach "Auf alle Nachrichten anwenden" auswählen und oben wieder auf Speichern bzw. OK klicken. Nun werden deine E-Mails an Dein privates Postfach geschickt.

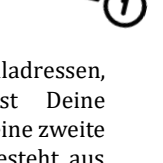

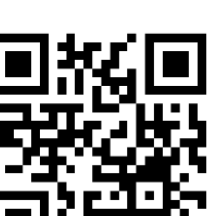

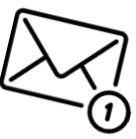

# <span id="page-16-0"></span>**ServiceZentrum Informatik (SZI)**

Bei allen Problemen zum Thema WLAN, Computer, VPN usw. kannst Du entweder uns Tutoren fragen, oder in Deinem Studiengang fragen, da gibt's nämlich meistens irgendeinen PC-Crack der Dir das gerne einrichtet.

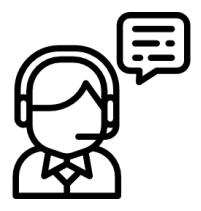

Oder Du fragst einfach beim SZI (ServiceZentrum Informatik), die können Dir meistens noch kompetenter helfen und Du bist dann auch sicher, dass alles zu 100% funktioniert.

Hier die Kontaktdaten und Sprechzeiten für das SZI:

Sprechzeiten (während Vorlesungs-Zeit): Montag: 09:00 – 10:00 Uhr und nach Vereinbarung

Raum: **01.00.17** Dr. Peter Jankowski netadmin@eah-jena.de

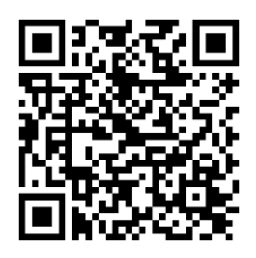

# <span id="page-17-0"></span>Prüfungsamt & Prüfungsordnung

Über den Self-Service kannst Du Dich von zu Hause aus für Deine Prüfungen und auch Laborpraktika an- und abmelden. Der Anmeldungszeitraum für die Prüfungen wird vom Prüfungsamt bekannt gegeben (Schaukasten beim Prüfungsamt III und per Mail). Dieser Zeitraum liegt meist 3-4 Wochen vor dem Prüfungszeitraum. Es empfiehlt sich außerdem, die Prüfungsordnung zu lesen.

Willst Du Dir bereits abgeleistete Studienleistungen/ECTS-Punkte oder eine Ausbildung anrechnen lassen, ist ebenfalls das Prüfungsamt Dein Ansprechpartner.

#### **Prüfungsamt III - Fachbereiche ET/IT, MT/BT und SciTec**

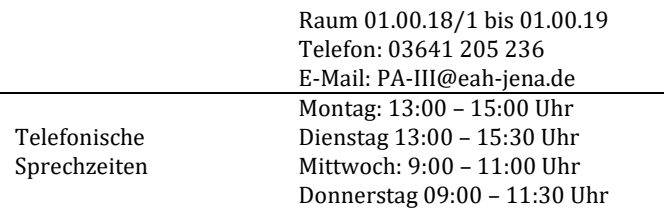

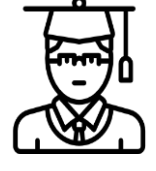

Bei weiteren Fragen meldest Du Dich am besten beim Prüfungsamt per Mail oder Du informierst Dich via Internet unte[r www.eah-jena.de.](http://www.eah-jena.de/)

# <span id="page-18-0"></span>Praktikantenamt

Hier erhältst Du alle Informationen zum Thema (Vor-)Praktikum. Wenn Du Dir Deine abgeleisteten Praktika (Schul- oder Vorpraktikum) oder Deine Ausbildung anerkennen lassen willst, oder Fragen, bspw. zur zeitlichen Organisation des Vorpraktikums hast, bist Du hier richtig.

Vertragskopien sowie auch Verträge zur Unterschrift können gern per E-Mail gesendet werden. Die Abgabe von Dokumenten kann auch über die Briefkästen (zentraler Briefkasten unterhalb der Sporthalle, Briefkasten neben Tür 04.02.44) erfolgen.

#### **Praktikantenamt Technische Fachbereiche ET/IT, MB, MT/BT, und SciTec**

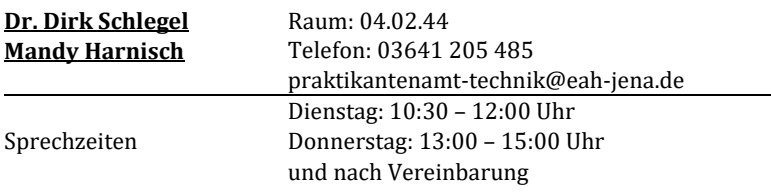

Es gestaltet sich etwas schwieriger, diesen Raum zu finden, daher geben wir Dir eine kurze Wegbeschreibung.

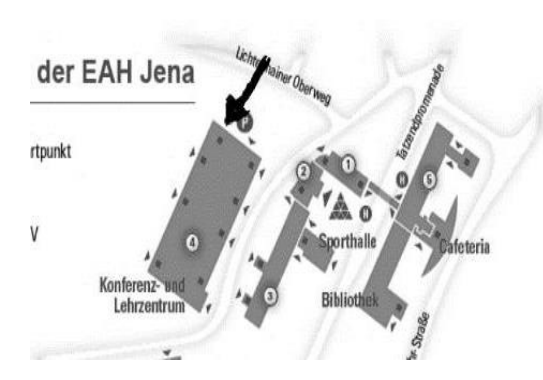

Nutze am besten den zweiten Seiteneingang (siehe Pfeil) des Haus 4. Geh' dann die Treppe zur Hälfte hoch und dann links. Schon bist Du an dem richtigen Ort.

#### Hier bekommst Du fachrichtungsunabhängige, studienbegleitende Beratung, zu Fragen und Problemen, die außerhalb der Zuständigkeit des Fachbereichs liegen. Schwerpunkte sind:

<span id="page-19-1"></span>**Zentrale Studienberatung (ZSB)** 

Jena einige Anlaufstellen, die Dir weiterhelfen können.

<span id="page-19-0"></span>Beratungsangebote

- Studienorganisatorische Fragen
- **A** Motivations- und Entscheidungsprobleme
- Aufbau-, Zusatzstudium, Berufsbegleitendes Studium

Für den Fall, dass bei Dir einmal Probleme mit dem Studium oder Fragen zu Praktika und/oder Auslandsaufenthalten auftreten, so gibt es an der EAH

- Studienfach- und/oder Studienortwechsel
- Studienabbruch und Beurlaubung
- **A** Berufsvorbereitende Beratung
- Studieren mit Behinderung

Finden kannst Du die ZSB im Haus 1, Raum **01.00.14**.

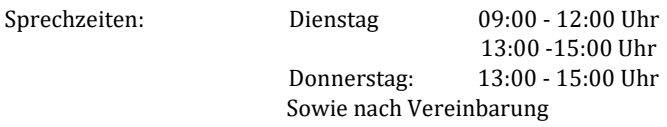

Zu erreichen unter studienberatung@eah-jena.de oder telefonisch unter (03641) 205122. Für euch zur Beratung stehen Thoralf Canis, Anja Jansen und Jens Schlegel bereit.

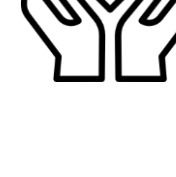

# <span id="page-20-0"></span>**Akademisches Auslandsamt**

Hier bekommst Du Informationen und Beratung zu:

- Auslandspraktikum
- Auslandsstudium
- **A** Internationale Hochschulpartnerschaften
- Fördermöglichkeiten und Programme
- Bewerbungsverfahren und vieles mehr

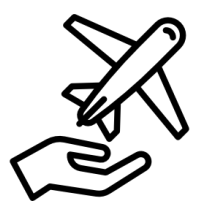

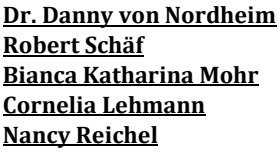

Räume: 01.00.12, 01.00.07/1 Telefon: 03641 205135/205167 Mail: auslandsamt@eah-jena.de

Auch Deine Professor:innen sind eine gute Anlaufstelle, falls Du Dich für ein Auslandssemester oder Auslandspraktika interessierst, da sie meist auch Kontakte zu anderen Universitäten pflegen. Fragen könnte sich lohnen.

### <span id="page-20-1"></span>**Studierendensekretariat**

Hier schlägt das Herz der studentischen Verwaltung. Im Studierendensekretariat wurde Deine Bewerbung bearbeitet, und die Einschreibung organisiert. Auch wenn Du Deinen Studierendenausweis verloren hast, musst Du hierher. Schließlich wirst Du auch hier Deine Exmatrikulation beantragen (hoffentlich mit Abschluss).

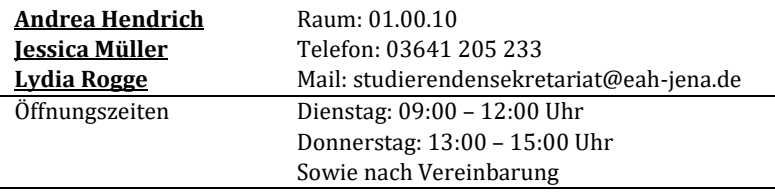

# <span id="page-21-1"></span>**Bevor Du loslegst**

<span id="page-21-0"></span>Bibliotheken

Als Bibliotheksausweis dient Dir mal wieder die Thoska. Du musst diese am Empfang der Bibliothek vorzeigen und bekommst dafür einen Schlüssel für ein Schließfach. Dort musst Du Deine Taschen und Jacken einschließen. Dies dient nur als Vorsichtsmaßnahme, damit keine Bücher entwendet werden.

Da es oftmals nicht ausreicht, nur in den Vorlesungen, Seminaren, Praktika, etc. zu sitzen, wirst Du früher oder später die EAH-Bibliothek, auch Bib oder Bibo genannt, besuchen müssen, um dir Fachliteratur auszuleihen oder die besonders "beliebten" Exemplare vor Ort zu lesen. Um Dir den Einstieg in den Bücherwald zu erleichtern, ist hier eine kleine Orientierungshilfe.

# <span id="page-21-2"></span>**Die Suche**

Im Eingangsbereich der Bib findest Du Computer, mit denen Du im Katalog der EAH, der Uni und anderen Bibliotheken nach geeigneten Titeln suchen kannst (auf der Startseite der Bibliothek ist rechts ein Auswahlfeld, klickt dort auf "OPAC Katalog der EAH"). Im Onlinekatalog ist angegeben, ob das Buch ausgeliehen werden kann und wo es steht. Wenn Du ein Buch benötigst, das bereits ausgeliehen ist, kannst Du es Dir vormerken lassen. Hast Du gefunden was Du brauchst, kannst Du es zunächst für vier Wochen ausleihen. Die Leihe kann zweimal verlängert werden, sofern das Buch nicht vorgemerkt ist. Die Verlängerung ist in der Bibliothek oder im Internet möglich.

# <span id="page-21-3"></span>**Wichtiger Hinweis**

#### **Wer ein Buch zu spät verlängert oder zurückbringt, muss Mahngebühren bezahlen!**

Zum Einloggen gibst Du die Bibliotheksausweisnummer von der Rückseite Deiner Thoska ein. Das Passwort ist Dein Nachname. Wenn Du ein Buch zurückgeben möchtest und vor verschlossenen Türen stehst, kannst Du es auch in den Bücherbriefkasten im Eingangsbereich der EAH, Haus 5, vor Eingang der Bib werfen. Bücher, die zum Lesesaalbestand gehören, können nicht ausgeliehen werden. An den aufgestellten Kopierern kannst Du aber Kopien erstellen.

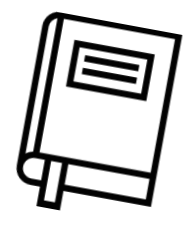

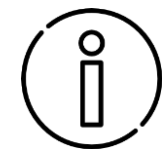

# <span id="page-22-0"></span>**Internet**

Auf der oberen Empore und im unteren Stockwerk befinden sich Computer mit kostenlosem Internetzugang.

Einloggen kannst Du Dich mit Deinen Zugangsdaten (siehe *Thoska*, bzw. *Informatikpools*).

# <span id="page-22-1"></span>**Zeitschriften**

Für die einzelnen Studiengänge der EAH werden relevante Zeitschriften in der Bibliothek gesammelt. Diese sind nicht ausleihbar! Dafür gibt es im hinteren Teil der Bib eine recht bequeme Leseecke und wie bereits erwähnt Kopierer.

# <span id="page-22-2"></span>**Weiteres**

Sollte das Angebot mal nicht ausreichen, stehen dir die entsprechenden Lesesäle der Universität (FSU) zur Verfügung. In der Lehrbuchsammlung der Uni darfst auch Du ausleihen. Hier in Jena gibt es natürlich auch eine öffentliche Bibliothek, die Ernst-Abbe-Bücherei mit zwei Zweigstellen in Lobeda und Zwätzen.

**Du solltest Dich aus Rücksicht zu anderen Besuchern immer leise verhalten und keine Musik hören. Knall' bitte auch keine Türen, das nervt. Dazu gehört auch, das Handy aus- oder wenigstens auf lautlos zu stellen.** 

Falls Du Dich mit Deinen Kommiliton:innen in Lerngruppen in der Bib treffen willst, nutze bitte die Lernräume im Untergeschoss.

Schlüssel gibt's am Tresen am Eingang. Beachte immer die Hinweisschilder. Essen, und Rauchen ist in der Bibliothek selbstverständlich nicht erlaubt. Klare Getränke wie Wasser darfst du mit reinnehmen. Im Prüfungszeitraum lohnt es sich früh zu erscheinen, da sonst Gruppenarbeitsräume belegt sind.

# <span id="page-22-3"></span>**EAH Bibliothek**

Carl-Zeiss-Promenade 2 (Haus 5) Mo – Do: 09:00 - 19:00 Uhr  $Fr$ :  $09.00 - 17.00$  Uhr (vorlesungsfreie Zeit: generell bis 15:30 Uhr)

Im Prüfungszeitraum auch länger geöffnet! (**Siehe Aushang Bibliothek**)

# <span id="page-23-0"></span>**Ernst-Abbe-Bücherei**

Carl-Zeiss-Platz 10 Tel.: 03641 49-81-60/62 Di – Fr 10:00 - 19:00 Uhr und Samstag 10:00 - 13:00 Uhr

# <span id="page-23-1"></span>**ThULB**

(Thüringer Universitäts- und Landesbibliothek) Bibliotheksplatz 2 07743 Jena

#### **Ausleihe / Lehrbuchsammlung / Öffnungszeiten**

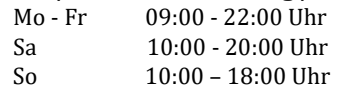

# <span id="page-23-2"></span>**Weitere Tipps**

Da die Bibliotheken dieser Stadt nur einen begrenzten Buchbestand haben und das Buch, das man braucht, eh gerade ausgeliehen ist, wirst Du dir selbst eventuell einige Bücher kaufen. Da nicht jedem jedes Buch liegt, solltest Du vor dem Kauf das Buch in der Bibliothek anlesen.

Bei Büchern kannst Du gerne auch die höheren Semester nach Restbeständen fragen, da die Bücher neu natürlich studentenunfreundlich übermäßig teuer sind. Oder auch auf den Webseiten kleinanzeigen.ebay.de, rebuy.de oder medimops.de nachschauen, da gibt es oft Fachbücher für sehr wenig Geld und in gutem Zustand. Oft haben auch Dozenten .pdf-Versionen von Büchern, die sie auf Anfrage kostenlos bereitstellen.

Die Literaturvorschläge für die einzelnen Fächer erhältst Du zu Beginn, meistens bei der 1. Vorlesung des jeweiligen Dozenten.

# <span id="page-24-0"></span>Wohnen in Jena

Ja, das klingt so einfach, aber der eine oder andere wird feststellen, dass es mitunter recht schwierig sein kann, eine passende Bleibe zu finden.

Hierzu gibt es natürlich verschiedene Varianten, die in etwa so aussehen:

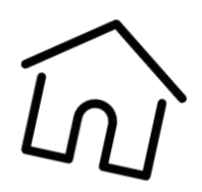

# <span id="page-24-1"></span>**Wohnen im Wohnheim**

Ein Wohnheimplatz gibt es über das Studierendenwerk Thüringen oder private Stiftungen, wie zum Beispiel die Ernst-Abbe-Stiftung. Es lohnt sich, Anträge möglichst frühzeitig zu stellen und gegebenenfalls nach Notunterkünften zu fragen. Die einzelnen Wohnheime sind über ganz Jena verstreut. Die meisten Wohnheimplätze gibt es in Lobeda. Die Preise für die Unterkünfte bewegen sich meist zwischen 200 und 300 Euro, abhängig davon wie modern das Wohnheim ist und ob es sich um Einzel- oder Mehrbettzimmer handelt. Der Vorteil ist, dass Strom und Wasser meist pauschal abgerechnet werden.

### <span id="page-24-2"></span>**Privates Wohnen**

Wer keinen Wohnheimplatz bekommen hat, der muss sich anderweitig nach einem Dach über dem Kopf umsehen. Hier empfiehlt es sich, nach Wohnungsangeboten in den Zeitungen, aber auch an den schwarzen Brettern an der EAH, sowie an der Uni, Ausschau zu halten. Auch Wohnungsanbieter wie **Jenawohnen** oder die **Wohnungsgenossenschaft WG-Carl Zeiss** solltest Du bei Deiner Suche miteinbeziehen.

Wer mit einem WG-Zimmer vorliebnehmen möchte, für den könnte es sich auch lohnen einmal nach WG-Angeboten in und um Jena auf **wg-gesucht.de** zu suchen.

# <span id="page-24-3"></span>**Wohnungsamt**

Hier können Studierende in besonderen Härtefällen einen Antrag auf einen Wohnberechtigungsschein stellen. Damit werden Sozialwohnungen nach Dringlichkeit vergeben, allerdings gibt es auch hier mitunter lange Wartezeiten.

Allgemein lässt sich sagen, dass der Wohnungsmarkt in Jena zum Anfang des Wintersemesters in der Regel wie leergefegt ist. Was sich im Laufe der nächsten zwei Semester dann Stück für Stück wieder gibt.

#### **WG "Carl Zeiss" eG**

Am Löbdergraben 4 07743 Jena Tel: 03641/5040

#### **Jenawohnen**

Löbdergraben 19 07743 Jena Tel.: 03641/8840

# <span id="page-26-0"></span>Finanzielles **Ausbildungsförderung**

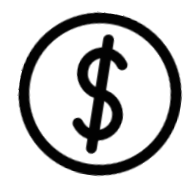

<span id="page-26-1"></span>BAföG ist die einfachste Art, als Student seinen Lebensunterhalt zusammen zu bekommen. Also auf jeden Fall einen Antrag stellen, auch wenn die Chancen auf Förderung sehr schlecht stehen, so brauchst Du unter Umständen zumindest den "Nullbescheid" des BAföG - Amtes.

Allerdings solltest Du keine Zeit verschwenden und die Anträge so früh wie möglich ausfüllen und abgeben. Wer noch keinen BAföG-Antrag gestellt hat, sollte dies schnellstens nachholen, da die Bearbeitung mitunter recht lange dauern kann.

Anträge bekommst Du in der INFOtake am Ernst-Abbe-Platz 5, von Mo – Fr 10:00 – 14:00. Weitere Infos findest Du unter www.bafög.de.

# <span id="page-26-2"></span>**Jobben**

Jobben ist für Studierende manchmal der einzige Weg, sich das Studium zu finanzieren. Allerdings ist es nicht immer so einfach, überhaupt etwas zu finden. Der wohl berühmteste Nebenjob ist das Kellnern. Weitere Nebenjobangebote bekommt man über das Arbeitsamt, Aushänge an der EAH, Uni (FSU) oder über verschiedene Onlineplattformen, darunter auch auf der Webseite der **EAH** [\(https://stellenticket.eah-jena.de/\)](https://stellenticket.eah-jena.de/) oder dem **Studierendenwerk Thüringen (**[www.stwthueringen.de\)](http://www.stwthueringen.de/). Insbesondere Nebenjobs als Hilfswissenschaftler:in an Instituten und Firmen sind in unserem Fachgebiet sehr beliebt. Viele Institute sind zum Beispiel am Beutenberg-Campus ansässig [\(https://www.beutenberg.de/karriere/jobs/](https://www.beutenberg.de/karriere/jobs/) ). Vielleicht hat auch der ein oder andere Studierende aus dem höheren Semester einen heißen Tipp für euch.

# <span id="page-27-1"></span><span id="page-27-0"></span>Freizeit **Bars und Cafés**

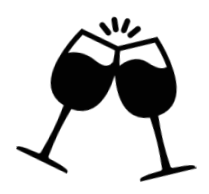

#### <span id="page-27-2"></span>Wagnergasse

In der Wagnergasse in Jena gibt es viele gemütliche Cafés unterschiedlicher Preisklassen. In den meisten kann man im Sommer gemütlich draußen sitzen. Das Café STILBRUCH wartet zudem mit einer sehr leckeren Küche auf euch.

Dazu gibt es die urige Kneipe "DIE KNEIPE" – Zu günstigen Preisen gibt es hier Nudelgerichte (**Nudel-Dienstag = voller Bauch zum kleinen Preis**) und leckeres Bier in uriger Atmosphäre.

Einmal pro Woche ist hier auch "Maßbiertag".

Welches der vielen Cafés und Kneipen dir in der Wagnergasse am meisten zusagt entscheide am besten selbst – es gibt viel zu entdecken.

### <span id="page-27-3"></span>Johannisplatz

Am Johannisplatz selbst (Der Ausgang der Wagnergasse) ist im Sommer meistens viel los. Hier buhlen gleich mehrere Lokale um Eure Gunst. Vom gehobenen Kaffeehaus über die American Sports Bar "Cheers" (All you can eat Spare-Rip-Day) ist alles vertreten.

Für Freunde Schottischer und Irischer Spirituosen sei Euch der Irish Pub "Fiddlers Green" empfohlen – für jeden Geschmack sollte sich hier die ein oder andere Whisky Spezialität finden lassen.

#### <span id="page-27-4"></span>Johannisstraße

Auf dem Weg zur Stadtkirche liegt die Johannisstraße. Hier findest Du die studentische Institution Jenas – den Rosenkeller, dazu später mehr, sowie einige leckere kleine Restaurants und Cafés – und für Freunde der leicht bekleideten Damen das "Titty Twister".

#### <span id="page-27-5"></span>Holzmarkt

Hier gibt es keine Kneipen, dafür im Sommer viele Stühle – die Cafés um den Holzmarkt laden Dich zu Kaffee und Eis ein. Ein Cinestar-Kino findet ihr in der Holzmarktpassage.

#### <span id="page-27-6"></span>Am Markt

Am großen Innenstadtplatz gibt es ebenfalls viele Cafés und Restaurants jeder Couleur. Ein kleineres Kino für alternative Filme findet ihr hier unterhalb der Sportsbar. Seit dem WiSe 23/24 kommt ihr hier von Montag bis Donnerstag mit der Thoska sogar kostenlos rein.

Empfehlenswert an langen Abenden ist die Bar "Musikkeller" (auch bekannt als "Jukebox", der Name ändert sich häufig frage also am besten mal einen höhersemestrigen ob er Dir den Eingang zeigt  $\odot$ ). Hier gibt es leckere Cocktails und Bier zu 60s and 70s Ambiente und Musik aus vergangenen Tagen von freier Liebe. Wenn du Fan von Karaoke bist kommst du hier einmal im Monat auf deine Kosten. In unmittelbarer Nähe der Jukebox befindet sich außerdem die Shishabar "Blow".

#### <span id="page-28-0"></span>Tilli's Spielecafè

Wenn Du lieber einen ruhigeren Abend oder Nachmittag mit Freund:innen verbringen willst, solltest du auf jeden Fall mal in Spielecafè vorbeischauen. Hier kann man eine Unmenge an neuen Gesellschaftsspielen ausprobieren oder sich mit altbekannten Klassikern die Zeit vertreiben. Die Mitarbeiter:innen dort erklären Dir auch gerne neue Spiele und der Cheesecake begeistert jeden Kuchenliebhaber.

#### <span id="page-28-1"></span>Im Paradiespark

Der Paradiespark direkt an der Saale und am Paradiesbahnhof gelegen lädt zum Grillen und sportlichen Aktivitäten ein. Hier gibt es unter freiem Himmel leckere Cocktails, Bier, Eis, Kaffee und Kuchen zu lässig entspannter elektronischer Musik. Im Sommer legen hier auch gerne mal Künstler wie Monkey Mafia mit Ihren Schallplatten auf. Zu diversen Veranstaltungen kann hier in tropischen Nächten bis zum Sonnenaufgang getanzt werden – mitten in der Natur an der Saale.

### <span id="page-28-2"></span>**Clubs**

#### <span id="page-28-3"></span>Rosenkeller

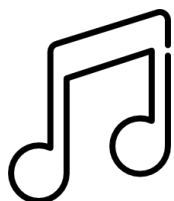

#### **(Johannisstraße) www.rosenkeller.org**

Die studentische Institution Jenas. Jeden Dienstag und Samstag werden hier abgetanzt zu Rock bis Mainstream in insgesamt alternativer Atmosphäre.

#### <span id="page-28-4"></span>Kassablanca

#### **(Felsenkellerstraße 13a) www.kassablanca.de**

Am Westbahnhof gelegen – der Club abseits des Mainstreams. Hier tummeln sich alle Spielarten von Hip-Hop bis Electro und Techno, sowie diversen Livekonzerte. Eine entspannte Location mit einem besonderen Flair und günstigen Preisen.

#### <span id="page-29-0"></span>F-Haus **(Johannisplatz 14) www.f-haus.de**

Hier finden die meisten Live-Konzerte bekannterer Bands statt, sowie diverse Semesterpartys der Uni.

<span id="page-29-1"></span>Café Wagner **(Wagnergasse 26) www.wagnerverein-jena.de**  Konzerte. Kino. Kunst & Kultur findest Du hier.

# <span id="page-30-0"></span>Sport

### <span id="page-30-1"></span>Uni-Sport

Wer neben dem Studium sportlichen Ausgleich sucht, ist bei den

Sportangeboten der EAH und der Uni an der richtigen Adresse. Von A wie Aerobic bis Z wie Zumba ist hier alles vertreten. Für einen Semesterbeitrag von ca. 10 bis 30 € (je nach Sportart) kannst Du jeweils einen Kurs in der Woche besuchen. Die Kursbuchung beginnt immer am Anfang des Semesters. Die genauen Anmeldetermine kannst Du auf den folgenden Internetseiten erfahren. Die Sportkurse sind gerade im Semester sehr begehrt und nach wenigen Minuten ausgebucht. Frühes Aufstehen lohnt sich also.

Sportangebot der EAH: hochschulsport.eah-jena.de Sportangebot der Uni: hochschulsport.uni-jena.de

#### <span id="page-30-2"></span>Plan B

Wer gerne Bouldern geht, ist im Plan B am richtigen Platz. Hier finden regelmäßig Wettbewerbe statt, bei denen Du Dein Können unter Beweis stellen kannst. Da es genau neben der Hochschule liegt, kannst Du dort in den Vorlesungspausen deinen Ausgleich finden. Zudem erhältst Du Montags-Freitags von 10-15 Uhr Rabatt für frühes Erscheinen und zusätzlich noch den Rabatt für Studierende bei Vorlage Deiner Thoska.

### <span id="page-30-3"></span>Wandern

Wenn Du ein Freund von Natur und Wandern bist, dann bist Du in Jena genau richtig. Hier gibt es viele schöne Wanderwege und zudem ist Jena von den Kernbergen umgeben, so erhält man immer einen schönen Ausblick über die Stadt. Mitte des Jahres gibt es für die ganz Verrückten einen Rundlauf die "Saalehorizontale" um Jena. Dabei sind 100 km Wanderstrecke in nur 24 h zu absolvieren.

# <span id="page-31-0"></span>Dein Fachschaftsrat stellt sich vor

*Hallo Lieber Ersti, wir sind der Fachschaftsrat Deines Fachbereiches Medizintechnik/Biotechnologie und wurden im Januar diesen Jahres von den Studierenden des Fachbereiches gewählt.* 

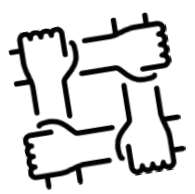

*Seitdem sind wir Deine studentische Vertretung und Ansprechpartner für sämtliche Ideen und Probleme.* 

*Wir versuchen, das Studieren für Dich zu erleichtern, die Lehre zu optimieren und studentische Kommunikation zu fördern und organisieren auch regelmäßig Veranstaltungen.* 

*Wir haben im Moment keine Sprechzeiten, also schreib' uns am besten via Mail an: fsr.mtbt@eah-jena.de*

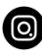

*Außerdem findest du uns auch auf Instagram unter @fsr.mtbt*

*Wenn Du möchstest, kannst Du gerne bei einer unserer nächsten Sitzungen dabei sein und Dir ein Bild davon machen, was wir eigentlich so tun. Schreib' uns einfach eine Mail.* 

*Neben dem Fachschaftrat steht dir auch noch der Studierendenrat als Vertretung aller Studierenden der Hochschule zur Verfügung. Bei Problemen triffst Du im Raum 05.00.07 Leute an, die Dir helfen können.* 

# <span id="page-32-0"></span>Die Professor:innen und Mitarbeitende

Die Sprechzeiten der Profs findest Du am jeweiligen Büro oder auf der Homepage der Professor:innen. Briefe und schriftliche Arbeiten kannst Du in die Fächer neben dem Dekanat einwerfen. Jeden Lehrenden namentlich hier aufzulisten, würde den Rahmen dieses Heftes sprengen. Daher sei nur so viel gesagt, dass in unserem Fachbereich etwa 40

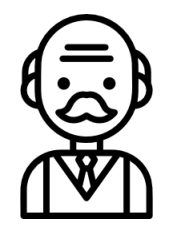

Professoren und Mitarbeiter dafür sorgen, dass Dir die Zeit hier nicht langweilig wird. Stellvertretend seien hier nur diejenigen erwähnt, die einen Fachbereich oder einen Studiengang leiten.

Solltet Ihr den Lehrenden eine E-Mail schreiben, dann wählt bitte (sofern nicht anders vom Lehrenden angeboten) die richtige Ansprache, sprich Ansprache mit akademischem Titel. (*"Sehr geehrte(r) Frau/Herr Professor(in) Mustermann"*, *"Sehr geehrte(r) Frau/Herr Dr. Mustermann"* )

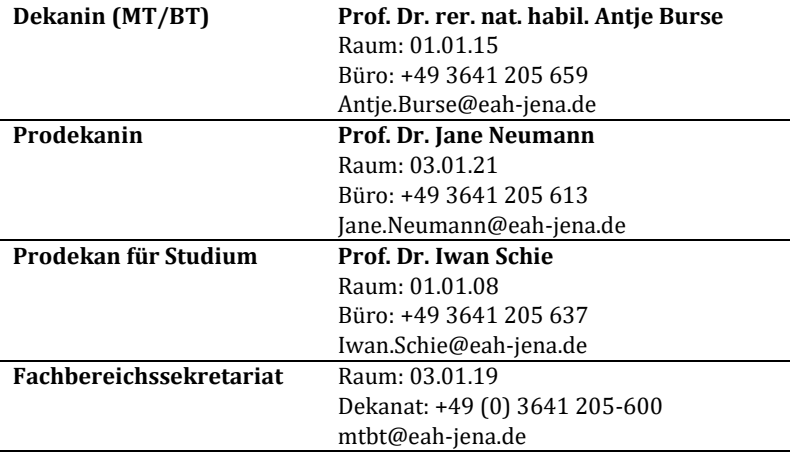

# <span id="page-33-0"></span>Gremien an der Hochschule

Gremien werden gebildet, um über wichtige Themen der Hochschule zu

beraten und zu entscheiden. Beteiligte Experten sind im Hochschulkontext Professor:innen, Mitarbeitende und Studis. Es gibt eine Reihe von Gremien, in denen sich

Studierende engagieren können und sollen, um ihre Interessen in der Hochschulentwicklung und -gestaltung einzubringen.

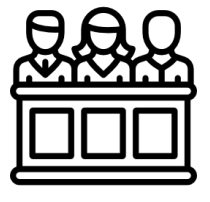

# <span id="page-33-1"></span>**Studentische Gremien**

Rein studentische Gremien sind die Studierendenvertretungen der einzelnen Fachbereiche, der Gesamtstudierendenvertretung der Hochschule sowie die hochschulübergreifenden Gremien der Stadt Jena und des Landes Thüringen.

#### <span id="page-33-2"></span>Fachschaftsräte

Fachschaftsräte (FSR) setzen sich aus Studierenden der jeweiligen Fachbereiche zusammen. Sie dienen als studentische Interessenvertretung und bilden eine Schnittstelle zwischen Dozierenden und Studierenden. Unseren FSR hast Du ja bereits kennengelernt.

#### <span id="page-33-3"></span>Studierendenrat

Der Studierendenrat (StuRa) ist die Vertretung der Studierenden der Ernst-Abbe-Hochschule Jena. Die Mitglieder des Studierendenrates werden jährlich für die Amtszeit von einem Jahr gewählt. Auf der Website *[https://stura.eah-jena.de](https://stura.eah-jena.de/)* kannst du dich gern weiter über den StuRa und dessen Tätigkeiten informieren. Zu erreichen ist der StuRa unter *[stura@eah-jena.de](mailto:stura@eah-jena.de)* oder im Büro 05.00.07

### <span id="page-33-4"></span>Konferenz Thüringer Studierendenschaften

Die KTS ist der gesetzlich geregelte Zusammenschluss der neun Thüringer Studierendenvertretungen. Sie vertritt die rund 50.000 Studierenden gegenüber dem Land Thüringen, das heißt vor allem gegenüber dem Landesparlament und dem Kultusministerium.

#### <span id="page-34-0"></span>Studierendenbeirat der Stadt Jena

Der Studierendenbeirat ist ein Gremium, welches den Studierenden die Möglichkeit gibt, ihre Interessen auf Ebene der Stadt besser zu vertreten.

### <span id="page-34-1"></span>**Gremien im Fachbereich**

Gremien im Fachbereich befassen sich mit fachbereichsinternen Angelegenheiten. Ihre Mitglieder sind üblicherweise Professor:innen, Mitarbeiteende und Studierende der jeweiligen Fachbereiche.

#### <span id="page-34-2"></span>Fachbereichsrat

Der Fachbereichsrat (FBR) beschäftigt sich mit Themen, die dieForschung, Lehre und Entwicklung innerhalb des Fachbereichs betreffen und beschließt zum Beispiel, wie Gelder im Fachbereich verteilt werden.

#### <span id="page-34-3"></span>Prüfungsausschüsse

Hier wird über inhaltliche Fragen in allen Prüfungs-angelegenheiten entschieden, z.B. die Erteilung von Nachteilsausgleichen.

#### <span id="page-34-4"></span>Studienkommissionen

Hier geht es um Themen, die sich unter anderem mit dem Ablauf des Studiums beschäftigen. Beispielsweise Änderungen im Modulplan werden hier ausgearbeitet.

### <span id="page-34-5"></span>**Hochschulweite Gremien**

Es gibt eine Reihe hochschulweiter Gremien, die sich mit Themen befassen, die die Hochschule als Ganzes betreffen. In diesen Gremien sind sowohl Professor:innen als auch Mitarbeitende und Studierende vertreten.

#### <span id="page-34-6"></span>Senat

Im Senat geht es um Themen, die die Hochschule als Ganzes betreffen, also übergreifende Fragen der Lehre, Forschung und Entwicklung, z.B. die Einführung neuer Studiengänge.

#### <span id="page-34-7"></span>Senatsausschüsse

In den Senatsausschüssen werden Entscheidungen des Senats vorbereitet. Sie werden vom Senat für einzelne seiner Aufgaben eingerichtet. Es gibt fünf Ausschüsse an der EAH: den Studienausschuss, den Forschungsausschuss, den Haushaltsausschuss, den Bibliotheksausschuss und den IT-Ausschuss.

#### <span id="page-35-0"></span>Gleichstellungsbeirat

Hier werden unter anderem Fragen zur Vereinbarkeit von Studium und Familie und zur Förderung unterrepräsentierter Gruppen diskutiert.

Weitere Informationen zur Gremienarbeit findest Du im Web unter www.eah-jena.de

# <span id="page-36-0"></span>Linktipps

Ein paar Surftipps, die Dir studientechnisch weiterhelfen sollen:

**www.eah-jena.de** Die Webseite kennst Du ja hoffentlich schon!

#### **www.mt.eah-jena.de**

Die Webseite unseres Fachbereiches mit allen Infos und Lehrmaterialien.

#### **www.stundenplanung.eah-jena.de**

Hier findest Du Deinen Stundenplan sowie den aktuellen **Änderungsplan!**  Der informiert Dich über eventuell verschobene, ausgefallene oder zusätzliche Veranstaltungen.

#### **owa.stud.eah-jena.de**

Hier gehts zu Deiner E-Mail-Adresse, einloggen kannst Du Dich mit Username und ID auf Deiner vorläufigen Immatrikulationsbescheinigung.

#### **www.stw-thueringen.de**

Die Webseite des Studierendenwerks (für BAföG Informationen, Mensaöffnungszeiten etc.)

#### **moodle.stud.eah-jena.de**

Moodle ist die Lernplattform, die die meisten Lehrenden für die Bereitstellung der Materialien nutzen. Auch hier meldest Du Dich mit dem Username und ID auf der vorläufigen Immatrikulationsbescheinigung an.

#### **selfservice.stud.eah-jena.de**

Hier kommst Du zum Selfservice der EAH. Dort können Immatrikulationsbescheinigungen abgerufen werden und auch die Prüfungsan- und abmeldung erfolgt über diese Seite. Deine Noten werden ebenfalls dort eingetragen. Die Zugangsdaten sind die gleichen wie für den E-Mail-Zugang.

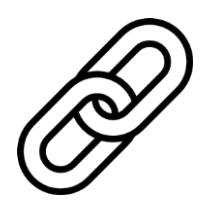

# <span id="page-37-0"></span>Murphys Laborgesetze

Wie Du feststellen wirst, gehorchen sämtliche Praktika nicht nur den Gesetzen der Physik, sondern auch noch "Murphys Gesetzen", was den Verlauf eines Praktikums manchmal in die Länge ziehen kann.

- 1. Es arbeitet besser, wenn man es einschaltet.
- 2. Wenn alles nicht funktioniert, lies die Bedienungsanleitung.
- 3. Nichts ist so einfach, das man's nicht falsch machen könnte.
- 4. Vollziehe niemals ein erfolgreiches Experiment nach.
- 5. Die interessantesten Ergebnisse treten immer nur einmal auf.

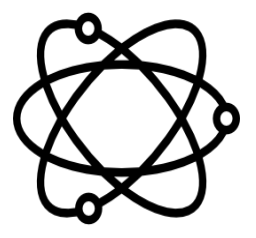

- 6. Heißes Glass sieht aus wie kaltes (gilt auch für Lötkolben!!)
- 7. Wenn man lange genug an einem Ding herumpfuscht, wird es brechen.
- 8. Alle unbeseelten Dinge können sich gerade soweit bewegen, dass sie einem im Weg sind.
- 9. Die Lösung eines Problems besteht darin, jemanden zu finden, der das Problem löst.
- 10. Egal was passiert, tue so als wäre es Absicht.
- 11. Man hat niemals Zeit es richtig zu machen, aber immer Zeit es noch einmal zu machen.
- 12. Ein Gegenstand fällt immer so, dass er den größten Schaden anrichtet. (selektive Gravitation)
- 13. Wenn etwas schiefgehen kann, dann wird es auch schief gehen.
- 14. Die Natur ergreift immer die Partei des versteckten Fehlers.

# <span id="page-38-0"></span>That's it!

*Nun bist Du auf die wichtigsten Dinge des Studierenden-Lebens vorbereitet. Wir wünschen Dir viel Erfolg und Spaß bei Deinem Studium mit uns an der Ernst-Abbe-Hochschule.* 

*Wenn Du Dir dennoch unsicher bist, Fragen hast oder sonst etwas die Seele belastet, dann wende Dich mit gutem Gewissen an Deine Tutoren und Tutorinnen oder an Deinen Fachschaftsrat.* 

# *Tschüss und bis bald, Deine Tutoren und Tutorinnen des Fachbereichs Medizintechnik & Biotechnologie!*

*Die hier verwendeten Icons wurden von Freepic erstellt und auf www.flaticon.com veröffentlicht.*